# نم طابترإ ربع OSPF ل ةيلوألا تانيوكتلا ةطقن ىلإ ةطقن  $\overline{\phantom{a}}$

# المحتويات

[المقدمة](#page-0-0) [المتطلبات الأساسية](#page-0-1) [المتطلبات](#page-0-2) [المكونات المستخدمة](#page-0-3) [الاصطلاحات](#page-1-0) [بروتوكول OSPF عبر إرتباط من نقطة إلى نقطة باستخدام عناوين IP على الواجهات التسلسلية](#page-1-1) [الرسم التخطيطي للشبكة](#page-1-2) [التكوينات](#page-1-3) [بروتوكول فتح أقصر مسار أولا \(OSPF \(عبر إرتباط من نقطة إلى نقطة بواجهات غير مرقمة](#page-2-0) <mark>الرسم التخطيط</mark>ي للشبكة [التكوينات](#page-2-2) [التحقق من الصحة](#page-3-0) [التحقق من تكوين OSPF باستخدام عناوين IP على الواجهات التسلسلية](#page-3-1) [التحقق من تكوين OSPF باستخدام الواجهات غير المرقمة](#page-4-0) [استكشاف الأخطاء وإصلاحها](#page-6-0) [معلومات ذات صلة](#page-6-1)

## <span id="page-0-0"></span>المقدمة

عند تشغيل الارتباطات من نقطة إلى نقطة مثل التحكم في إرتباط البيانات عالي المستوى (HDLC (وبروتوكول الاتصال من نقطة إلى نقطة (PPP(، يتم تشغيل أقصر مسار أولا (OSPF (كنوع شبكة من نقطة إلى نقطة. يتم تمكين نوع الشبكة هذا بشكل افتراضي. يعرض هذا المستند نموذجا لتكوينات OSPF عبر إرتباط من نقطة إلى نقطة. أنواع الشبكة الأخرى التي يدعمها OSPF هي نقطة إلى Multipoint، وبث، وعدم بث. للتحقق من نوع شبكة الواجهة التي تشغل OSPF، قم بإصدار الأمر show ip ospf interface

تعمل الأمثلة الموضحة في هذا المستند مع كل من عمليات تضمين HDLC و PPP.

## <span id="page-0-1"></span>المتطلبات الأساسية

### <span id="page-0-2"></span>المتطلبات

يجب أن يكون لقارئ هذا المستند بعض المعرفة الأساسية ببروتوكول توجيه OSPF. لمزيد من المعلومات حول بروتوكول توجيه OSPF، ارجع إلى وثائق [فتح أقصر مسار أولا.](//www.cisco.com/en/US/docs/internetworking/technology/handbook/OSPF.html)

<span id="page-0-3"></span>المكونات المستخدمة

تنطبق المعلومات الواردة في هذا المستند على إصدارات البرامج والمكونات المادية التالية.

- الموجهات 2500 من Cisco
- برنامج IOS ®الإصدار 12.2(27) من Cisco الذي يتم تشغيله على الموجهات

تم إنشاء المعلومات الواردة في هذا المستند من الأجهزة الموجودة في بيئة معملية خاصة. بدأت جميع الأجهزة المُستخدمة في هذا المستند بتكوين ممسوح (افتراضي). إذا كانت شبكتك مباشرة، فتأكد من فهمك للتأثير المحتمل لأي أمر.

## <span id="page-1-0"></span>الاصطلاحات

للحصول على مزيد من المعلومات حول اصطلاحات المستندات، ارجع إلى [اصطلاحات تلميحات Cisco التقنية.](//www.cisco.com/en/US/tech/tk801/tk36/technologies_tech_note09186a0080121ac5.shtml)

## <span id="page-1-1"></span>بروتوكول OSPF عبر إرتباط من نقطة إلى نقطة باستخدام عناوين IP على الواجهات التسلسلية

يعرض هذا القسم المعلومات التي يمكنك إستخدامها لتكوين الموجهات التي تشغل OSPF ويتم توصيلها من خلال إرتباط تسلسلي من نقطة إلى نقطة باستخدام تضمين HDLC باستخدام عناوين IP التي تم تكوينها على الواجهات التسلسلية.

ملاحظة: للعثور على معلومات إضافية حول الأوامر التي يستخدمها هذا المستند، أستخدم [أداة بحث الأوامر](//tools.cisco.com/Support/CLILookup/cltSearchAction.do) [\(للعملاء](//tools.cisco.com/RPF/register/register.do) المسجلين فقط).

## <span id="page-1-3"></span><span id="page-1-2"></span>الرسم التخطيطي للشبكة

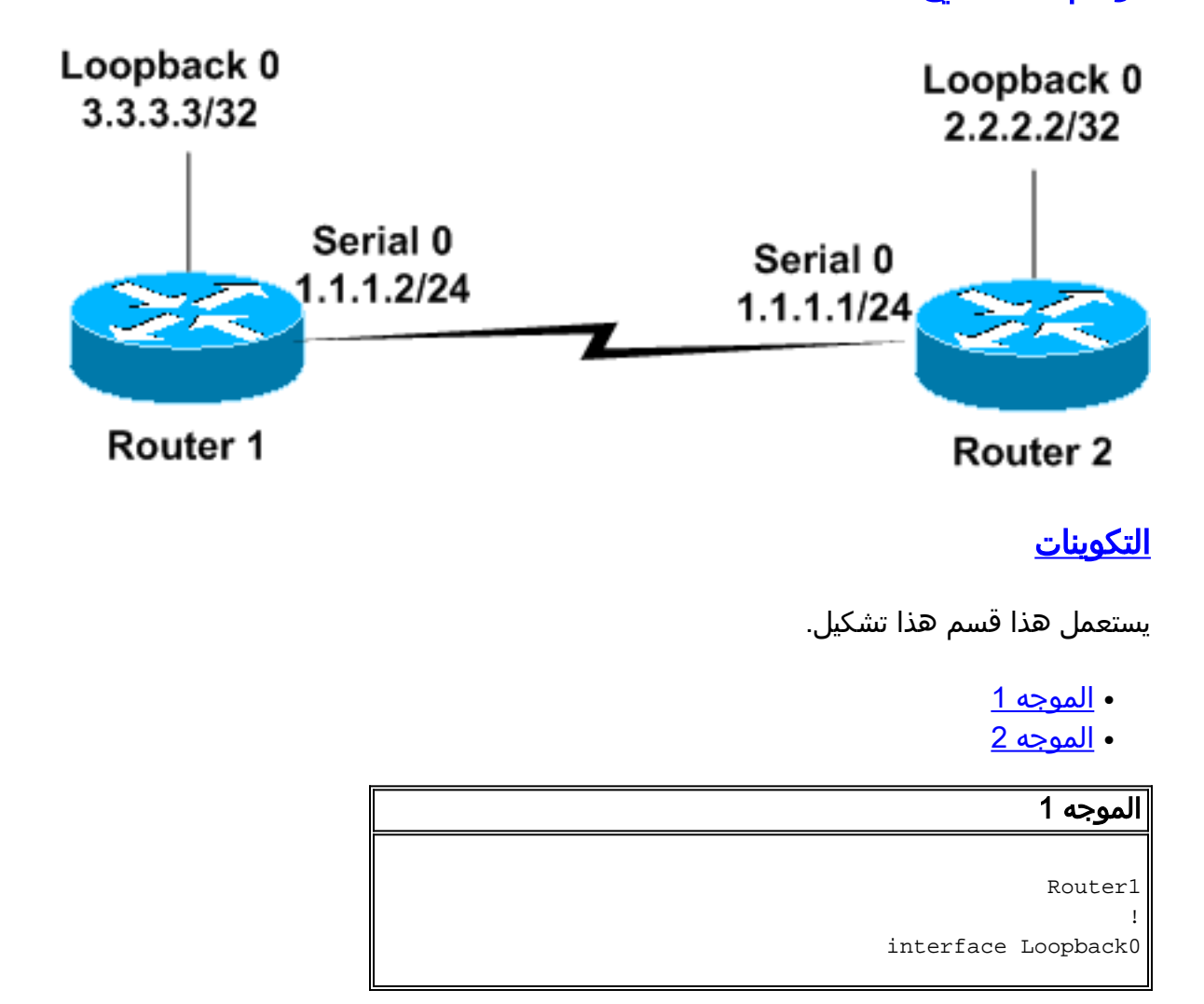

```
ip address 3.3.3.3 255.255.255.255 
                                                         !
                                        interface Serial0
                        ip address 1.1.1.2 255.255.255.0 
                                                         !
                                            router ospf 1
                        network 1.1.1.0 0.0.0.255 area 0
Configures the Serial Interface S0 under OSPF area ---!
                                                      ! .0
                                                  الموجه 2
```

```
Router2
                                                          !
                                      interface Loopback0
                      ip address 2.2.2.2 255.255.255.255 
                                                          !
                                         interface Serial0
                        ip address 1.1.1.1 255.255.255.0 
                                       clockrate 2000000 
                                                         !
                                             router ospf 1
                         network 1.1.1.0 0.0.0.255 area 0
Configures the Serial Interface S0 under OSPF area ---!
                                                        ..0
```
# <span id="page-2-0"></span>بروتوكول فتح أقصر مسار أولا (OSPF (عبر إرتباط من نقطة إلى نقطة بواجهات غير مرقمة

يعرض هذا القسم المعلومات التي يمكنك إستخدامها لتكوين الموجهات التي تشغل OSPF كبروتوكول توجيه والتي يتم توصيلها من خلال إرتباط تسلسلي من نقطة إلى نقطة بتضمين PPP وبواجهات تسلسلية غير مرقمة. الواجهات التسلسلية غير المرقمة هي واجهات لا يكون لها عنوان IP خاص بها. تستعير هذه الواجهات عنوان IP من واجهة أخرى على الموجه الذي تم تكوين عنوان IP عليه. لمزيد من المعلومات حول الواجهات التسلسلية غير المرقمة، راجع [فهم](//www.cisco.com/en/US/tech/tk648/tk362/technologies_tech_note09186a0080094e8d.shtml) [أمر ip غير المرقم وتكوينه.](//www.cisco.com/en/US/tech/tk648/tk362/technologies_tech_note09186a0080094e8d.shtml)

ملاحظة: للعثور على معلومات إضافية حول الأوامر التي يستخدمها هذا المستند، أستخدم [أداة بحث الأوامر](//tools.cisco.com/Support/CLILookup/cltSearchAction.do) [\(للعملاء](//tools.cisco.com/RPF/register/register.do) المسجلين فقط).

## <span id="page-2-1"></span>الرسم التخطيطي للشبكة

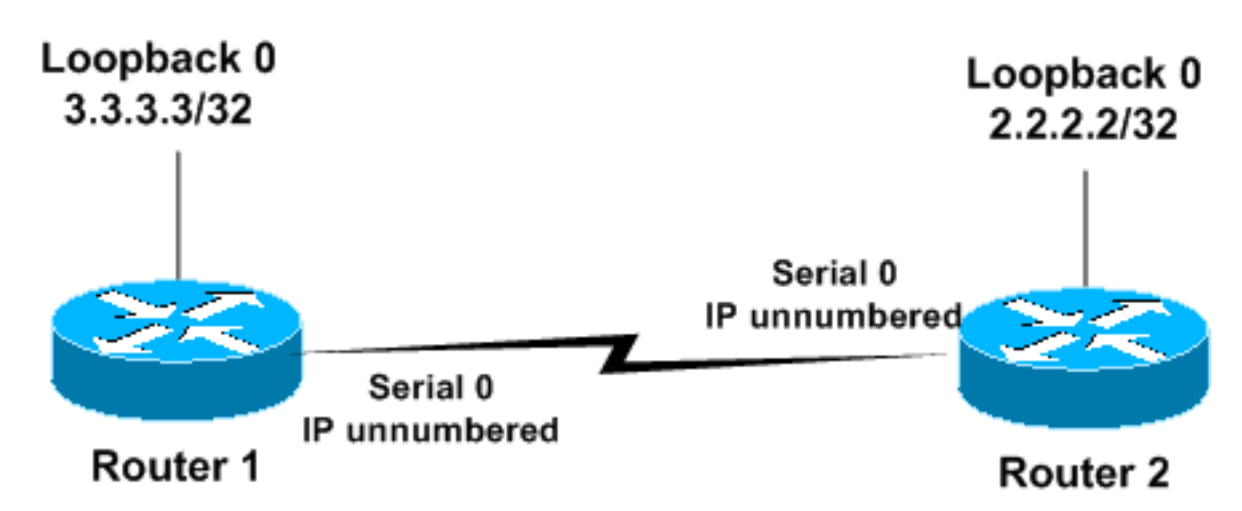

<span id="page-2-2"></span>التكوينات

يستعمل هذا قسم هذا تشكيل.

- <u>الموجه 1</u>
- <u>الموجه 2</u>

#### الموجه 1

```
!
                                     interface Loopback0
                    ip address 3.3.3.3 255.255.255.255 
                                                       !
                                       interface Serial0
                               ip unnumbered loopback 0 
   Configures Serial 0 as an unnumbered interface. ---!
encapsulation ppp !--- Configures the Encapsulation on
  the interface as PPP. ! router ospf 1 network 3.3.3.0
0.0.0.255 area 0 !--- Configures the Loopback Interface
                                ! .L0 under OSPF area 0
```
#### الموجه 2

```
!
                                     interface Loopback0
                    ip address 2.2.2.2 255.255.255.255 
                                                       !
                                       interface Serial0
                               ip unnumbered loopback 0 
   Configures Serial 0 as an unnumbered interface. ---!
encapsulation ppp !--- Configures the Encapsulation on
  the interface as PPP. ! router ospf 1 network 2.2.2.0
0.0.0.255 area 0 !--- Configures the Loopback Interface
                                ! ..L0 under OSPF area 0
```
## <span id="page-3-0"></span><u>التحقق من الصحة</u>

يوفر هذا القسم معلومات يمكنك إستخدامها للتأكد من أن التكوين يعمل بشكل صحيح.

يتم دعم بعض أوامر **العرض بواسطة** <u>[أداة مترجم الإخراج \(](https://www.cisco.com/cgi-bin/Support/OutputInterpreter/home.pl)[العملاء المسجلون فقط\)، والتي تتيح لك عرض تحليل](//tools.cisco.com/RPF/register/register.do)</u> إخ<u>راج أمر</u> العرض..

### <span id="page-3-1"></span>التحقق من تكوين OSPF باستخدام عناوين IP على الواجهات التسلسلية

هذا هو إخراج الأمر show ip ospf neighbor الصادر على الموجه1.

Router1#**show ip ospf neighbor** Neighbor ID Pri State Dead Time Address Interface FULL/ - 00:00:32 1.1.1.1 Serial 0 1 2.2.2.2 يوضح هذا الإخراج أن الموجه1 لديه جار واحد بمعرف الموجه 2.2.2.2، وقد شكل تجاور كامل مع هذا المجاور. العنوان 1.1.1.1 هو عنوان IP الخاص بواجهة 0Serial على الموجه.2

للحصول على معلومات إضافية حول الأمر show ip ospf neighbor، ارجع إلى <u>[ما الذي يكشفه الأمر](//www.cisco.com/en/US/tech/tk365/technologies_tech_note09186a0080094a85.shtml) show ip osp[f](//www.cisco.com/en/US/tech/tk365/technologies_tech_note09186a0080094a85.shtml)</u> neighbor[؟](//www.cisco.com/en/US/tech/tk365/technologies_tech_note09186a0080094a85.shtml) هذا هو إخراج الأمر show ip ospf interface serial 0 على الموجه 1. يعرض هذا الإخراج نوع شبكة OSPF للواجهة 0Serial كنقطة إلى نقطة.

Router1# **show ip ospf interface serial 0** Serial0 is up, line protocol is up Internet Address 1.1.1.2/24, Area 0 Process ID 1, Router ID 3.3.3.3, **Network Type POINT\_TO\_POINT**, Cost: 64 ,Transmit Delay is 1 sec, State POINT\_TO\_POINT Timer intervals configured, Hello 10, Dead 40, Wait 40, Retransmit 5 Hello due in 00:00:05 Index 1/1, flood queue length 0 (Next 0x0(0)/0x0(0 Last flood scan length is 1, maximum is 1 Last flood scan time is 0 msec, maximum is 0 msec Neighbor Count is 1, Adjacent neighbor count is 1 Adjacent with neighbor 2.2.2.2 (Suppress hello for 0 neighbor(s

وبالمثل، يعرض هذا المثال إخراج الأمر neighbor ospf ip show وأمر interface ospf ip show على الموجه.2

Router2# **show ip ospf neighbor** Neighbor ID Pri State Dead Time Address Interface FULL/ - 00:00:32 1.1.1.2 Serial0 1 3.3.3.3 Router2# **show ip ospf interface serial 0** Serial0 is up, line protocol is up Internet Address 1.1.1.1/24, Area 0 Process ID 1, Router ID 2.2.2.2, **Network Type POINT\_TO\_POINT**, Cost: 64 ,Transmit Delay is 1 sec, State POINT\_TO\_POINT Timer intervals configured, Hello 10, Dead 40, Wait 40, Retransmit 5 Hello due in 00:00:05 Index 1/1, flood queue length 0 (Next 0x0(0)/0x0(0 Last flood scan length is 1, maximum is 1 Last flood scan time is 0 msec, maximum is 0 msec Neighbor Count is 1, Adjacent neighbor count is 1 Adjacent with neighbor 3.3.3.3 (Suppress hello for 0 neighbor(s

### <span id="page-4-0"></span>التحقق من تكوين OSPF باستخدام الواجهات غير المرقمة

يؤكد الأمر neighbor ospf ip show على الموجه1 والموجه 2 التجاور الكامل. يعرض هذا الإخراج نوع شبكة OSPF للواجهة 0Serial كنقطة إلى نقطة. يمكنك أيضا أن ترى أن عنوان الإنترنت هو 0.0.0.0 للواجهة التسلسلية على كلا الموجهين. هذا لأن عنوان IP يكون استعار من واجهة الاسترجاع (في هذه الحالة) بموجب الأمر unnumber ip.

> Router1#**show ip ospf neighbor** Neighbor ID Pri State Dead Time Address Interface FULL/ - 00:00:37 2.2.2.2 Serial0 1 2.2.2.2 Router1# **show ip ospf interface serial 0** Serial0 is up, line protocol is up Internet Address **0.0.0.0**/24, Area 0 Process ID 1, Router ID 3.3.3.3, **Network Type POINT\_TO\_POINT**, Cost: 64 ,Transmit Delay is 1 sec, State POINT\_TO\_POINT Timer intervals configured, Hello 10, Dead 40, Wait 40, Retransmit 5 Hello due in 00:00:08 Index 2/2, flood queue length 0 (Next 0x0(0)/0x0(0 Last flood scan length is 1, maximum is 1

Last flood scan time is 0 msec, maximum is 0 msec Neighbor Count is 1, Adjacent neighbor count is 1 Adjacent with neighbor 2.2.2.2

(Suppress hello for 0 neighbor(s

#### يعرض هذا المثال إخراج الأوامر show ip ospf interface serial 0و show ip ospf interface serial 0على الموجه 2.

Router2#**show ip ospf neighbor** Neighbor ID Pri State Dead Time Address Interface FULL/ - 00:00:30 3.3.3.3 Serial0 1 3.3.3.3 Router2# **show ip ospf interface serial 0** Serial0 is up, line protocol is up Internet Address **0.0.0.0**/24, Area 0 Process ID 1, Router ID 2.2.2.2, **Network Type POINT\_TO\_POINT**, Cost: 64 ,Transmit Delay is 1 sec, State POINT\_TO\_POINT Timer intervals configured, Hello 10, Dead 40, Wait 40, Retransmit 5 Hello due in 00:00:08 Index 2/2, flood queue length 0 (Next 0x0(0)/0x0(0 Last flood scan length is 1, maximum is 1 Last flood scan time is 0 msec, maximum is 0 msec Neighbor Count is 1, Adjacent neighbor count is 1 Adjacent with neighbor 3.3.3.3 (Suppress hello for 0 neighbor(s

يوضح هذا المثال إخراج الأمر show ip route على الموجه1 مع تضمين PPP واستخدام الواجهات غير المرقمة.

Router1#**show ip route** Codes: C - connected, S - static, I - IGRP, R - RIP, M - mobile, B - BGP D - EIGRP, EX - EIGRP external, O - OSPF, IA - OSPF inter area N1 - OSPF NSSA external type 1, N2 - OSPF NSSA external type 2 E1 - OSPF external type 1, E2 - OSPF external type 2, E - EGP i - IS-IS, su - IS-IS summary, L1 - IS-IS level-1, L2 - IS-IS level-2 ia - IS-IS inter area, \* - candidate default, U - per-user static route o - ODR, P - periodic downloaded static route Gateway of last resort is not set is subnetted, 1 subnets **2.0.0.0/32** C 2.2.2.2 is directly **connected, Serial0** is subnetted, 1 subnets **3.0.0.0/32** C 3.3.3.3 is directly connected, Loopback0 يعرض هذا المثال إخراج الأمر show ip route على الموجه 2 مع عملية نبسلة PPP واستخدام الواجهات غير المرقمة.

Router2#**show ip route** Codes: C - connected, S - static, I - IGRP, R - RIP, M - mobile, B - BGP D - EIGRP, EX - EIGRP external, O - OSPF, IA - OSPF inter area N1 - OSPF NSSA external type 1, N2 - OSPF NSSA external type 2 E1 - OSPF external type 1, E2 - OSPF external type 2, E - EGP i - IS-IS, su - IS-IS summary, L1 - IS-IS level-1, L2 - IS-IS level-2 ia - IS-IS inter area, \* - candidate default, U - per-user static route o - ODR, P - periodic downloaded static route

Gateway of last resort is not set

is subnetted, 1 subnets **2.0.0.0/32** C 2.2.2.2 is directly connected, Loopback0 is subnetted, 1 subnets **3.0.0.0/32**

يعرض هذا المثال إخراج الأمر route ip show على الموجه1 مع تضمين HDLC واستخدام الواجهات غير المرقمة.

Router1#**show ip route** Codes: C - connected, S - static, I - IGRP, R - RIP, M - mobile, B - BGP D - EIGRP, EX - EIGRP external, O - OSPF, IA - OSPF inter area N1 - OSPF NSSA external type 1, N2 - OSPF NSSA external type 2 E1 - OSPF external type 1, E2 - OSPF external type 2, E - EGP i - IS-IS, su - IS-IS summary, L1 - IS-IS level-1, L2 - IS-IS level-2 ia - IS-IS inter area, \* - candidate default, U - per-user static route o - ODR, P - periodic downloaded static route Gateway of last resort is not set is subnetted, 1 subnets 2.0.0.0/32 **O** 2.2.2.2 [110/65] via 2.2.2.2, 00:00:08, Serial0 is subnetted, 1 subnets 3.0.0.0/32 3.3.3.3 is directly connected, Loopback0 يعرض هذا المثال إخراج الأمر route ip show على الموجه2 مع تضمين HDLC واستخدام الواجهات غير المرقمة.

```
Router1#show ip route
      Codes: C - connected, S - static, I - IGRP, R - RIP, M - mobile, B - BGP
        D - EIGRP, EX - EIGRP external, O - OSPF, IA - OSPF inter area 
        N1 - OSPF NSSA external type 1, N2 - OSPF NSSA external type 2 
         E1 - OSPF external type 1, E2 - OSPF external type 2, E - EGP 
  i - IS-IS, su - IS-IS summary, L1 - IS-IS level-1, L2 - IS-IS level-2 
ia - IS-IS inter area, * - candidate default, U - per-user static route 
                          o - ODR, P - periodic downloaded static route 
                                             Gateway of last resort is not set
                                    is subnetted, 1 subnets 2.0.0.0/32 
                              C 2.2.2.2 is directly connected, Loopback0
                                       is subnetted, 1 subnets 3.0.0.0/32
```
**O** 3.3.3.3 [110/65] via 3.3.3.3, 00:01:28, Serial0 ملاحظة: قد يختلف إخراج الأمر route ip show بين عمليات تضمين PPP و HDLC عند إستخدام تكوين IP غير

المرقم على الواجهات التسلسلية. يقوم PPP بتثبيت مسار مضيف إلى عنوان IP المستخدم على الواجهة التسلسلية في الطرف الآخر كشبكة متصلة مباشرة. إذا تم أيضا تعلم البادئة نفسها من خلال OSPF كما هو الحال في هذا التكوين، فإنها تعرض فقط كمسار متصل (كما يظهر إخراج show ip route). وذلك لأن المسارات المتصلة لها مسافة إدارية أقل من OSPF ولأنها أكثر تفضيلا. يمكنك تغيير هذا السلوك عند إصدار الأمر <u>no peer neighbor-route أ</u>سفل الواجهات التسلسلية التي تمنع تثبيت مسار مضيف وتعامله كمسار OSPF.

وهذه ليست الحالة مع HDLC لأنه لا يقوم بتثبيت مسار مضيف. يقوم HDLC بتثبيت مسار OSPF للعنوان على الطرف الآخر عند إستخدام IP غير المرقمة.

## <span id="page-6-0"></span>استكشاف الأخطاء وإصلاحها

للحصول على معلومات حول كيفية أستكشاف أخطاء OSPF وإصلاحها، ارجع إلى [أستكشاف أخطاء OSPF](//www.cisco.com/en/US/tech/tk365/technologies_tech_note09186a00800949f7.shtml) [وإصلاحها](//www.cisco.com/en/US/tech/tk365/technologies_tech_note09186a00800949f7.shtml).

## <span id="page-6-1"></span>معلومات ذات صلة

● [موجهات OSPF المتصلة بواسطة إرتباط من نقطة إلى عدة نقاط](//www.cisco.com/en/US/tech/tk365/technologies_configuration_example09186a00801ec9ea.shtml?referring_site=bodynav)

- [موجهات OSPF المتصلة بارتباط تسلسلي غير مرقم](//www.cisco.com/en/US/tech/tk365/technologies_configuration_example09186a00801ec9e0.shtml?referring_site=bodynav)
	- [دول مجاورة لبروتوكول فتح أقصر مسار أولا](//www.cisco.com/en/US/tech/tk365/technologies_tech_note09186a0080093f0e.shtml?referring_site=bodynav)
		- [صفحة دعم تقنية OSPF](//www.cisco.com/en/US/tech/tk365/tk480/tsd_technology_support_sub-protocol_home.html?referring_site=bodynav)
		- [فهم وتكوين الأمر ip غير المرقمة](//www.cisco.com/en/US/tech/tk648/tk362/technologies_tech_note09186a0080094e8d.shtml?referring_site=bodynav)
	- [الدعم التقني والمستندات Systems Cisco](//www.cisco.com/cisco/web/support/index.html?referring_site=bodynav)

ةمجرتلا هذه لوح

ةي الآلال تاين تان تان تان ان الماساب دنت الأمانية عام الثانية التالية تم ملابات أولان أعيمته من معت $\cup$  معدد عامل من من ميدة تاريما $\cup$ والم ميدين في عيمرية أن على مي امك ققيقا الأفال المعان المعالم في الأقال في الأفاق التي توكير المالم الما Cisco يلخت .فرتحم مجرتم اهمدقي يتلا ةيفارتحالا ةمجرتلا عم لاحلا وه ىل| اًمئاد عوجرلاب يصوُتو تامجرتلl مذه ققد نع امتيلوئسم Systems ارامستناه انالانهاني إنهاني للسابلة طربة متوقيا.